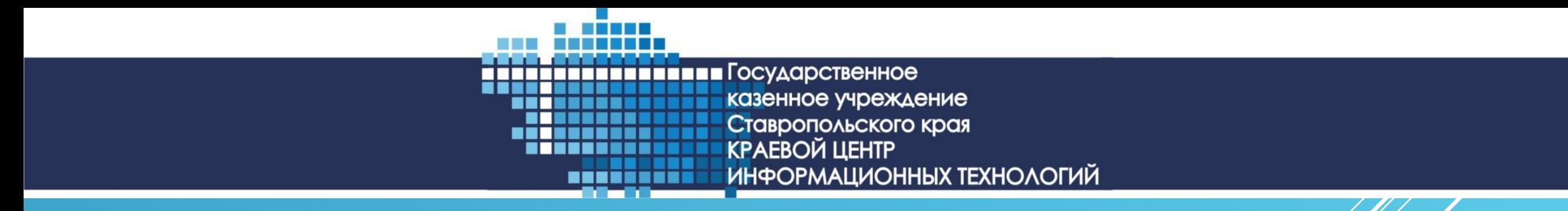

# ОТКРЫТАЯ И ЗАКРЫТАЯ ЧАС ПОРТАЛА ССТУ.РФ

Информационный ресурс ССДУ.РФ состоит из двух частей: открытой части - доступной из сети «Интернет» и закрытой части - доступной в закрытом сегменте сети органов государственной власти.

#### ОТКРЫТАЯ ЧАСТЬ ИНФОРМАЦИОННОГО РЕСУРСА ССТУ.РФ

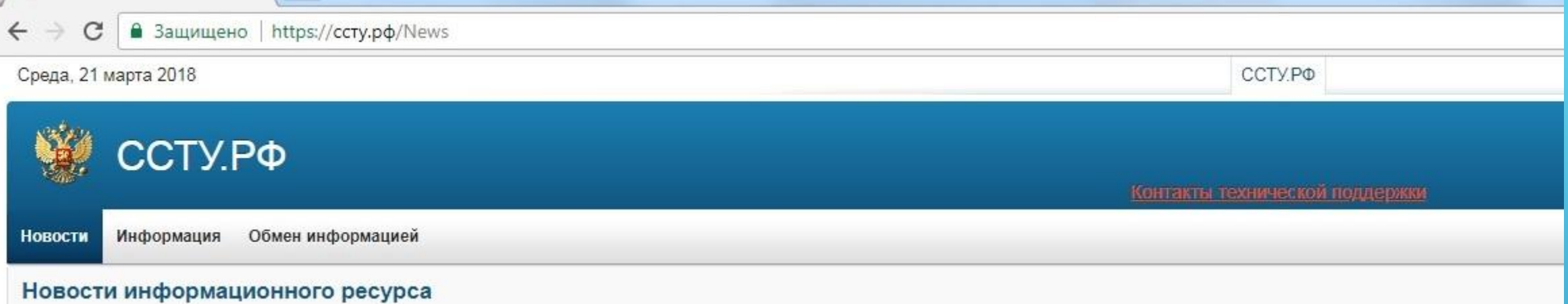

#### **Открытая часть портала состоит из следующих пунктов меню:**

- «НОВОСТИ» данный раздел предназначен для ознакомления с новостями, связанными с информационным ресурсом ССТУ.РФ.
- «ИНФОРМАЦИЯ» данный раздел предназначен для скачивания инструкций и руководств, рекомендаций, хатериалов рабочей группы.
- - «Обмен информацией» предназначен только для импорта данных по результатам проведения личного приема и приема в режиме видеоконференцсвязи, видеосвязи, аудиосвязи и иных видов связи на локальных автоматизированных рабочих местах (ЛАРМ ЕС ОГ) уполномоченных лиц государственных органов и органов местного самоуправления.

### ЗАКРЫТАЯ ЧАСТЬ ИНФОРМАЦИОННОГО РЕСУРСА ССТУ.РФ

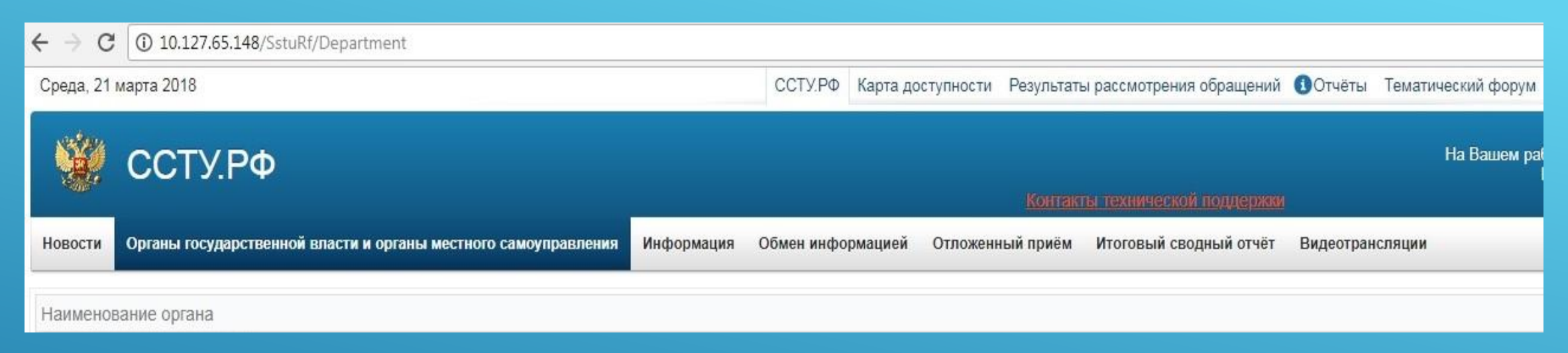

#### **Закрытая часть информационного ресурса ССТУ.РФ** находится по ссылке: http://10.127.65.148/SstuRf

Полный функционал ресурса ССТУ. РФ находится только в закрытом сегменте. Для того, утобы получить доступ к закрытому сегменту портала, должен быть установлен и настроен VipNet координатор или VipNet client.

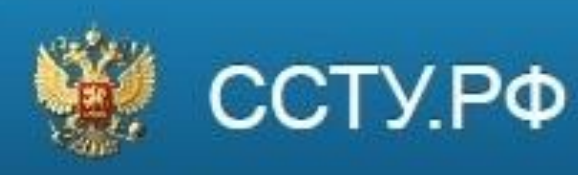

## ОСНОВНЫЕ РАЗДЕЛЫ ЗАКРЫТОЙ ЧАСТИ ИНФОРМАЦИОННОГО РЕСУРСА ССТУ.РФ

- Раздел «Органы государственной власти и органы местного самоуправления» содержит полную информацию об органах государственной власти РФ. В данном разделе можно добавить новый орган власти, подведомственные государственные учреждения и иные организации, осуществляющие публично значимые функции в СК, а так же можно создать в этих органах ответственных лиц с соответствующими правами.
- Раздел «Отложенный прием» состоит из подразделов «Запись на прием» и «График работы» и предназначен для самостоятельного составления уполномоченными лицами государственных органов и органов местного самоуправления, в компетенцию которых входит решение поставленных в устном обращении вопросов, своего графика работы и записи заявителей к себе на отложенный прием в доступном режиме связи по заявке уполномоченных лиц иных государственных органов или органов местного самоуправления, осуществляющих личный прием заявителей.
- Раздел «Итоговый сводный отчёт» предназначен для заполнения данных о результатах проведения общероссийского дня приёма граждан.
- Раздел «Результаты рассмотрения обращений» содержит информацию о результатах рассмотрения вопросов, содержащихся во всех обращениях, поступивших в соответствующий орган напрямую непосредственно от заявителя и от иных органов, в том числе адресованных Президенту Российской Федерации, и принятых по ним мерах.
- Раздел «Отчеты» содержит информацию, относящуюся к ОДПГ.

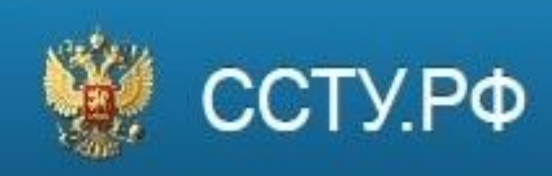

ВАРИАНТЫ ЗАГРУЗКИ ПОСТУПИВШИХ В ОРГАН ВЛАСТИ ОБРАЩЕНИЙ ГРАЖДАН В ЗАКРЫТУЮ ЧАСТЬ ИНФОРМАЦИОННОГО РЕСУРСА ССТУ.РФ

- Вариант 1. В режиме выгрузки из СЭД «ДЕЛО» органа государственной власти с формированием специального архива данных и дальнейшей загрузкой архива в раздел «Результаты рассмотрения обращений» закрытой части ресурса ССТУ.РФ с установленным и подключенным программным обеспечением Автоматизированное рабочее место ЕС ОГ (АРМ ЕС ОГ).
- ▶ Вариант 2. В ручном режиме с заполнением утвержденной формы в интерфейсе установленного программного обеспечения АРМ ЕС ОГ.
- Вариант 3. В ручном режиме с заполнением утвержденной формы в интерфейсе программного обеспечения Локальный АРМ ЕС ОГ (ЛАРМ ЕС ОГ) (без подключения к закрытой части информационного портала ССТУ), сохранением архива и дальнейшей загрузкой архива в раздел «Результаты рассмотрения обращений» закрытой части ресурса ССТУ.РФ органа или вышестоящего органа с установленным и подключенным АРМ ЕС ОГ.

#### СОЗДАНИЕ ПОДВЕДОМСТВЕННЫХ УЧРЕЖДЕНИЙ

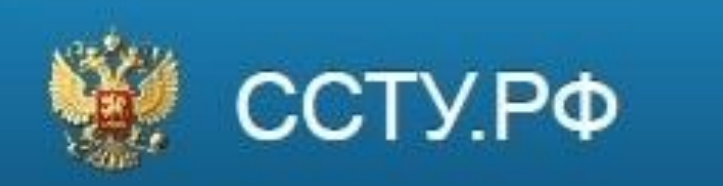

▶ Для заведения подведомственных учреждений необходимо обратиться в свой вышестоящий орган к специалисту с ролью «Ответственный за актуализацию информации об органе». Данный специалист добавляет Вас как орган власти в закрытую часть портала во вкладке «Органы государственной власти и органы местного самоуправления» и создает как минимум одного пользователя, которому назначаются все роли в органе. На почту, указанную в профиле пользователя, приходит ссылка, пройдя по которой пользователь получает логин и пароль). Этот пользователь в данном подведомственном учреждении уже самостоятельно в пределах своего учреждения заводит всех остальных сотрудников назначает им соответствующие роли.